# DAY 07 **정보 입력하기**

likegnu@Facebook

**모두의 파이썬** 20일 만에 배우는 프로그래밍 기초

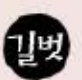

### **정보 입력하기**

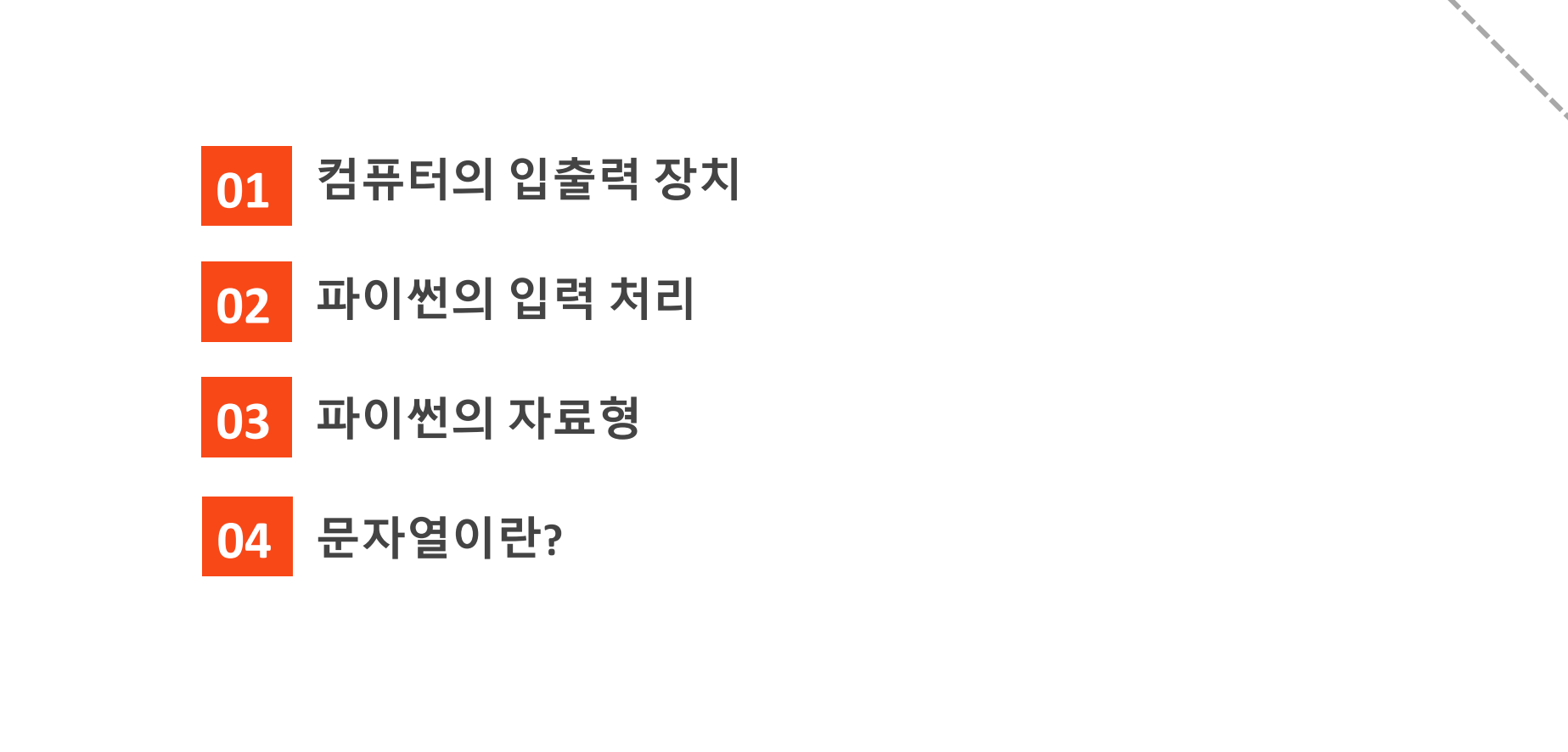

# 1. 컴퓨터의 입출력 장치

- $\lambda$  '입력 →처리 → 출력' 과정을 효과적으로 처리하기 위해 다양한 종류의 입력 장치와 출력 장치가 있음
	- 입력 장치 : 키보드, 마우스, 터치스크린, 마이크, 카메라, 스캐너

● 출력 장치 : 모니터, 프린터, 스피커

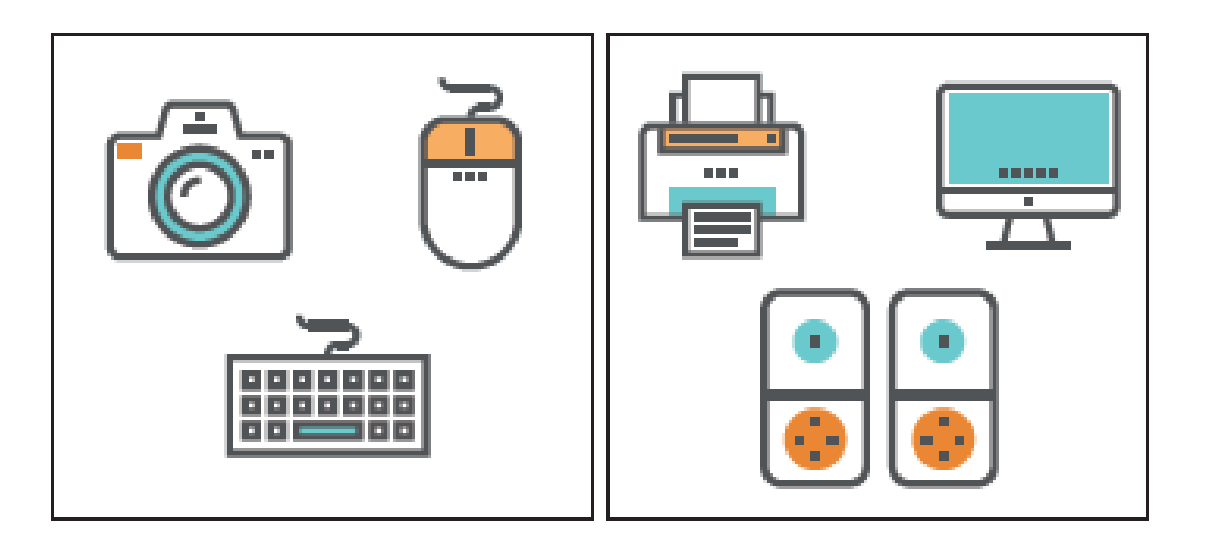

# 2. 파이썬의 입력 처리

### 이름을 입력받아 Hello와 함께 보여 주는 프로그램

name = input("Your name? ") # 이름을 입력받아 name 변수에 저장

print("Hello", name) # Hello와 함께 name을 출력

 $\lambda$  실행결과

Your name? 김길벗 Hello 김길벗

# 2. 파이썬의 입력 처리

### 이름을 입력받아 Hello와 함께 보여 주는 프로그램

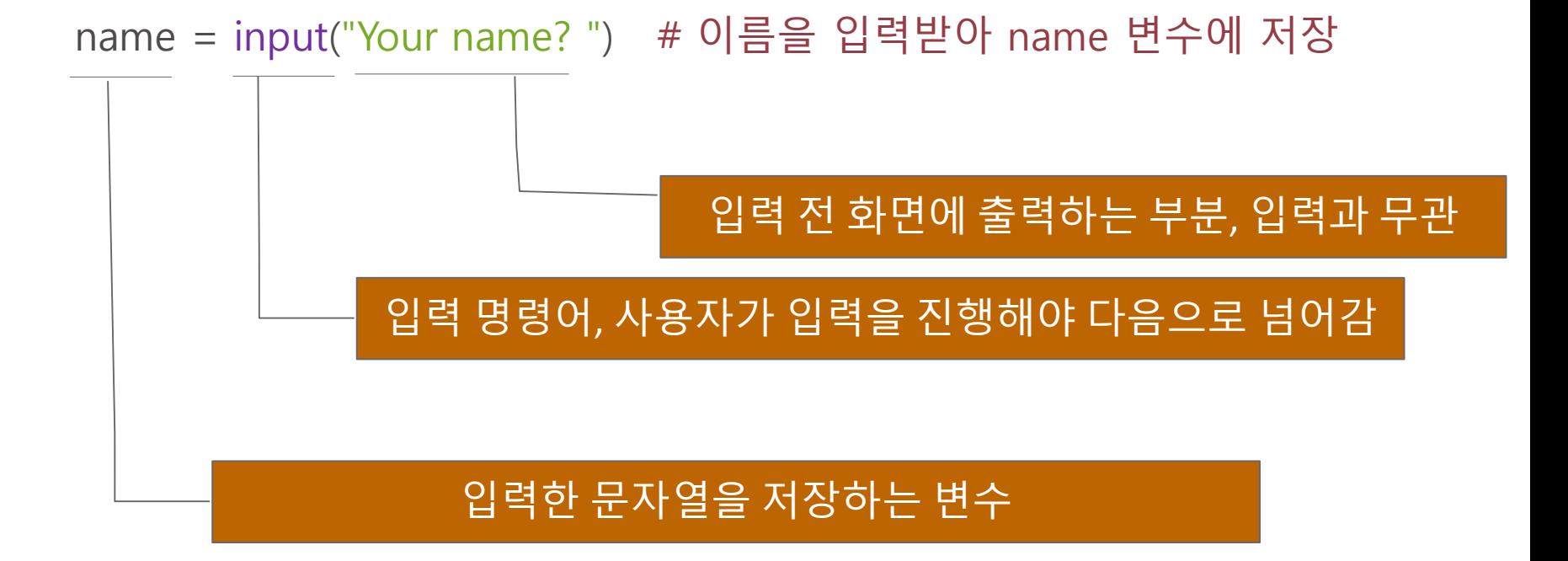

# 2. 파이썬의 입력 처리

- 파이썬은 윈도(Windows)에서는 한글을 사용하는 데 큰 문제가 없습니다.
- 단, 애플(Apple)의 맥(Mac) 운영체제인 OS X에서는 한글이 제대로 입력되지 않는 현상이 나타납니다.
	- 이럴 때는 예제에 나오는 한글 문자열을 영어로 바꿔서 입력해야 합니다.
	- input( )을 이용해서 문자열을 입력 받을 때도 한글을 입력하면 제대로 입력되지 않습니다.

# 3. 파이썬의 자료형

**>>** 파이썬에서 자주 사용하는 자료형

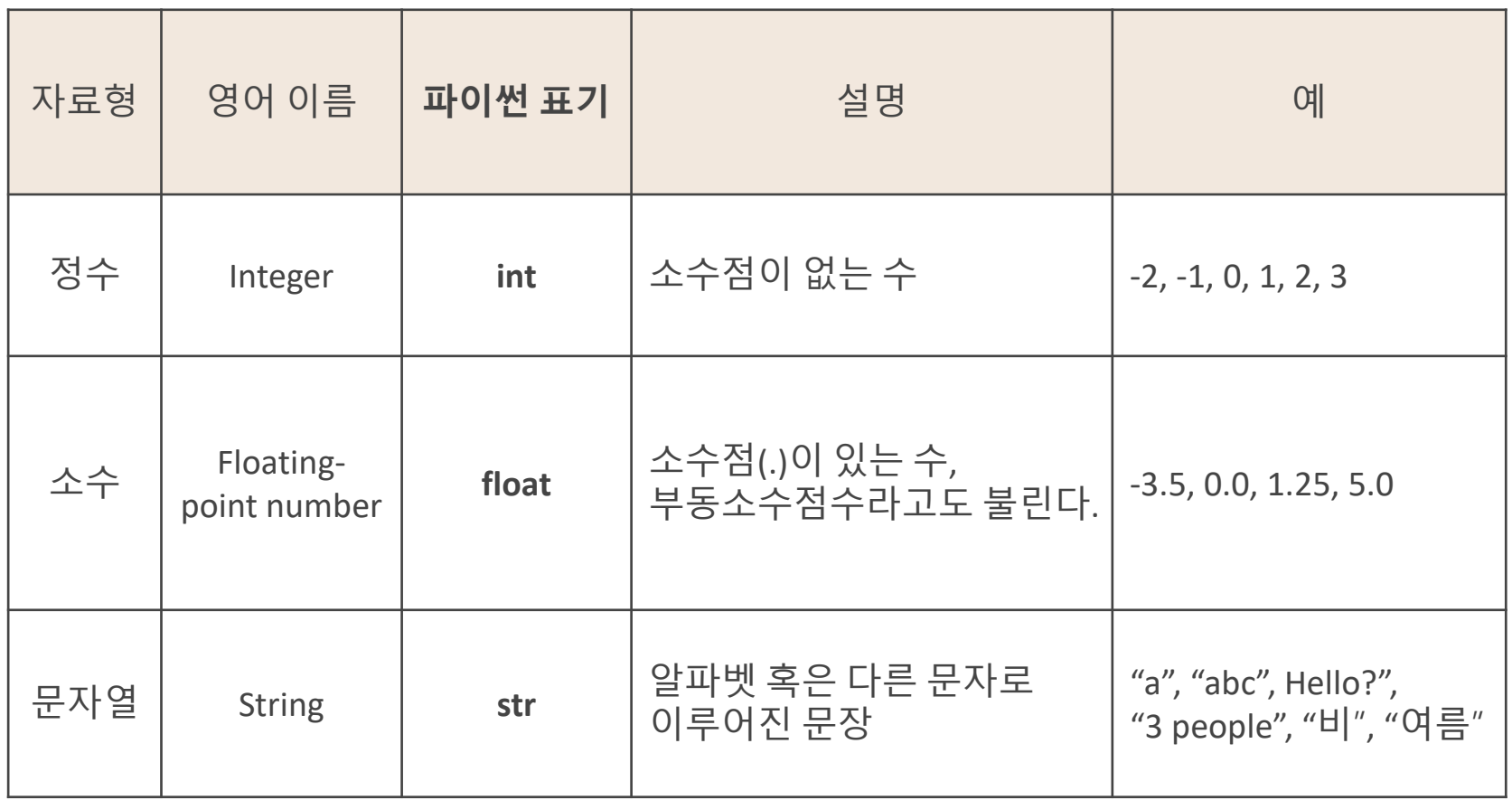

### 3. 파이썬의 자료형

파이썬에서 사용하는 자료형 확인하기

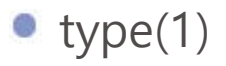

type $(-3.5)$ 

type("hello")

**04**

### $\lambda$ 문자열 : '문자의 나열'

- 한 글자로 된 문자열 : "a", "가", "3"
- 단어로 된 문자열 : "boy", "소년", "24"
- 문장으로 된 문자열 : "It rains.", "비가 옵니다."

 $\lambda$ 문자열 변경은?

입력은 모두 문자열입니다.

### 퀴즈: 다음의 결과는 무엇일까요?

- a = input("?") # 변수 a에 첫 번째 입력을 받습니다. a = 문자열
- b = input("?") # 변수 b에 두 번째 입력을 받습니다. b = 문자열

print $(a + b)$ # a와 b를 ?

 $\lambda$  실행결과

? 3

? 7

### 퀴즈: 다음의 결과는 무엇일까요?

- a = input("?") # 변수 a에 첫 번째 입력을 받습니다. a = 문자열
- b = input("?") # 변수 b에 두 번째 입력을 받습니다. b = 문자열

print(a \* b) # a와 b를 ?

실행결과

? 3

? 7

### 23 숫자 두 개를 입력받아 곱하는 프로그램

- $x = input("?")$  $a = int(x)$ # 변수 x에 첫 번째 입력을 받습니다. x = 문자열 # 문자열 x의 값을 정수(int)로 바꿔서 a에 넣음
- $x = input("?")$  $b = int(x)$ # 변수 x에 두 번째 입력을 받습니다. x = 문자열 # 문자열 x의 값을 정수(int)로 바꿔서 b에 넣음
- print(a \* b) # a와 b를 곱한 결과를 출력

### $\lambda$  실행결과

? 3 ? 7 21

- 숫자 두 개를 입력받아 곱하는 프로그램을 다음과 같이 줄일 수 있습니다.
	- a = int(input("?")) # 입력 문자열 값을 정수(int)로 바꿔서 a에 넣음
	- b = int(input("?")) # 입력 문자열 값을 정수(int)로 바꿔서 b에 넣음
	- print(a \* b) # a와 b를 곱한 결과를 출력
- $\lambda$  실행결과
	- ? 3
	- ? 7
	- 21

# 5. 속으로 20초를 세어 맞히는 프로그램

**>>** 프로그램의 전체적인 흐름

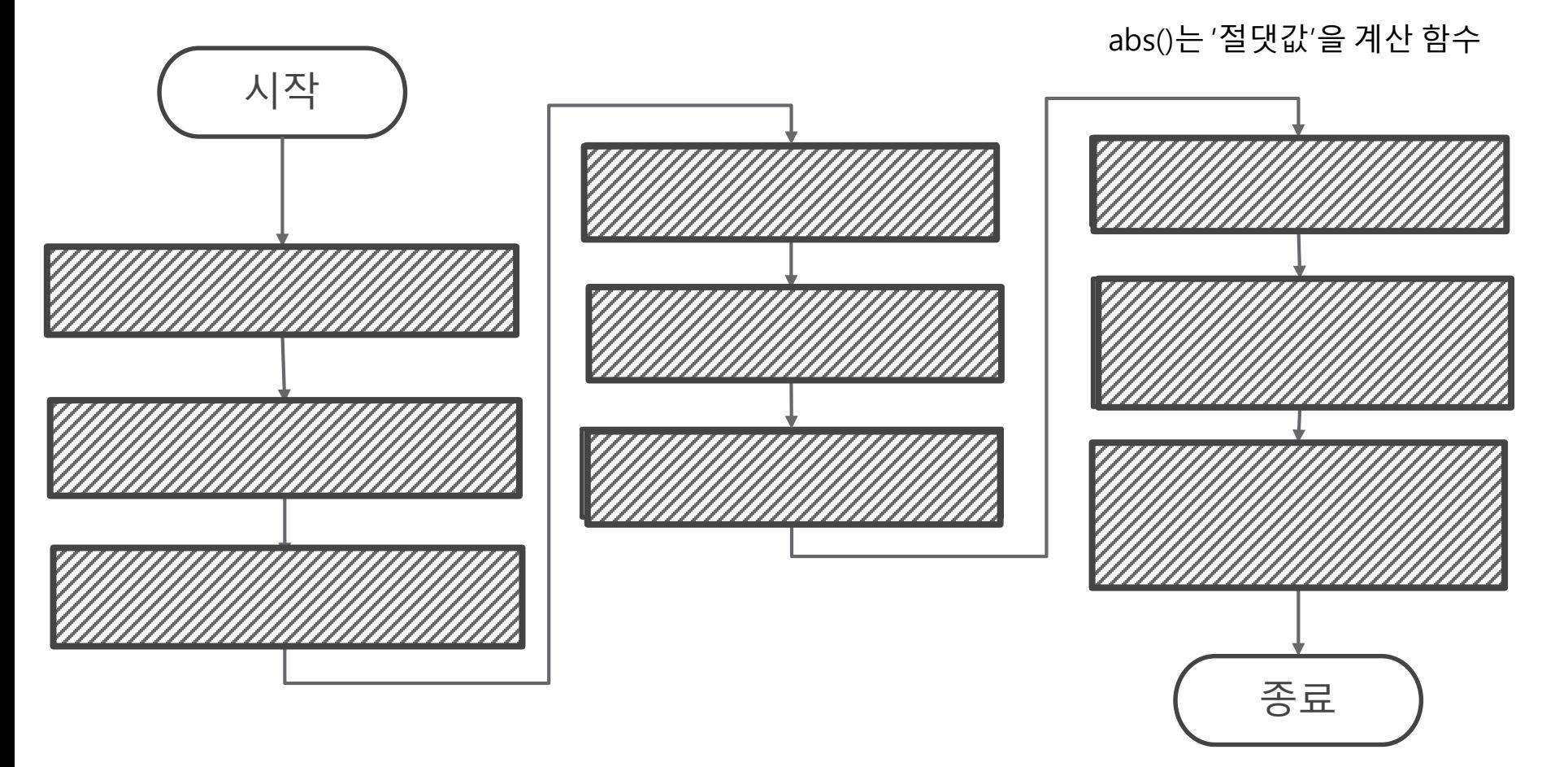

# 5. 속으로 20초를 세어 맞히는 프로그램

**>>** import time

```
input("엔터를 누르고 20초를 셉니다.")
start = time.time()
```

```
input("20초 후에 다시 엔터를 누릅니다.")
end = time.time()
```

```
diff = end - startprint("실제 시간 :", diff, "초")
print("차이 :", abs(diff - 2წ),<sup>en</sup>엿"/시간에서 start 시간을 빼면 실제 걸린 시간을 계산할 수 있음
```
 $\lambda$  실행결과

엔터를 누르고 20초를 셈 20초 후에 다시 엔터를 누름 실제 시간 : 20.608863830566406 초 차이 : 0.6088638305664062 초